## NHSN Person-Level COVID-19 Vaccination Forms

# **Weekly COVID-19 Vaccination Reporting**

### 3 Ways to Report Vaccination Data:

- 1. Manual data entry into the Weekly COVID-19 Vaccination Modules.
- 2. .CSV upload into the Weekly COVID-19 Vaccination Modules.
- 3. Long-term Care Facilities (LTCFs) can use the Person-Level COVID-19 Vaccination Forms and select the "view reporting summary and submit" button to submit these data to the Weekly Modules.

#### What is the Person-Level form?

The Person-Level COVID-19 Vaccination Forms are **optional** tools developed to assist facilities with entering, managing, and tracking person-level data on COVID-19 vaccination directly in NHSN. These tools capture changes in individuals' vaccination status over time and calculate how many individuals fall into each vaccination category on the weekly summary form.

#### How to access the Person-Level Forms?

- 1. The NHSN user must be a SAMS Level 3 user.
- 2. Log into to the LTCF Component.
- 3. Navigate to the COVID-19 tab on the left-hand navigation bar (see image on right).

#### **Additional Information:**

1. The 'Staff/Visitor-Add, Edit, Delete' and 'Staff/Visitor-view' boxes must be selected prior to entering person-level HCP vaccination data. Facility administrators automatically have these rights. See How-To Guide for more information:

https://www.cdc.gov/nhsn/pdfs/ltc/covidvax/eventqrg-508.pdf

- 2. Each individual must have a UNIQUE identifier.
- 3. Once data are entered and saved for an individual, the row **cannot** be deleted, but data can be updated by editing the row.

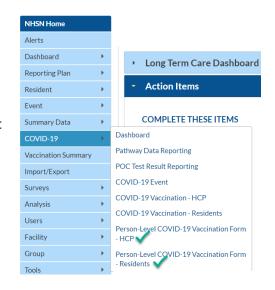

#### **Resources:**

- Training Slides and YouTube Link
- <u>Person-Level COVID-19 Vaccination Forms</u> -Instructions and Guidance Documents
- <u>Person-Level COVID-19 Vaccination Data CSV Data</u>
  Import
- FAQs: Person-Level Reporting: Data entry

If you have questions, please send an e-mail to <a href="MHSN@cdc.gov">NHSN@cdc.gov</a> with 'COVID-19 Vaccination Person-Level Data' in the subject line.